## **Logging into your PALS Online account**

**Go to the PALS Online homepage at [www.palsk8.com](http://www.palsk8.com/).**

If you're a new user, you'll need to contact a school administrator or district administrator to create your account first.

*If you're the division representative, you should have received an email confirming your account setup from donotreply@casenex.com. Contact [support@palshelp.com](mailto:support@palshelp.com) if you need assistance.*

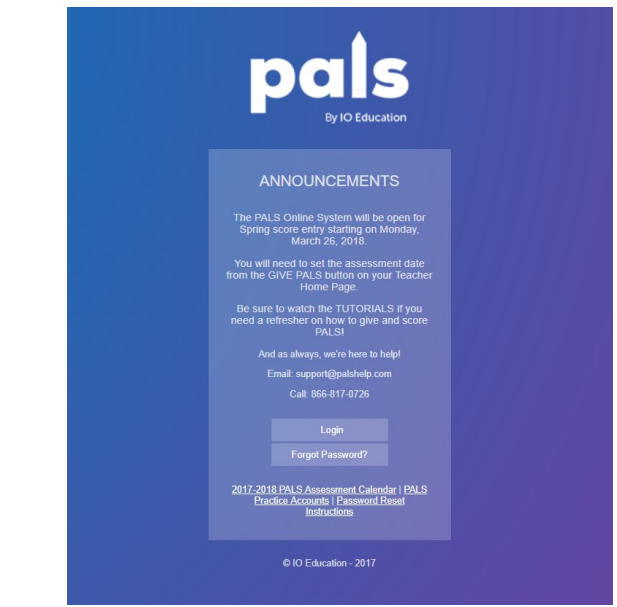

## **The login page has a new look with informative announcements!**

**Select 'Login' and enter your email address. Click 'Next' to enter your password and Sign in.**

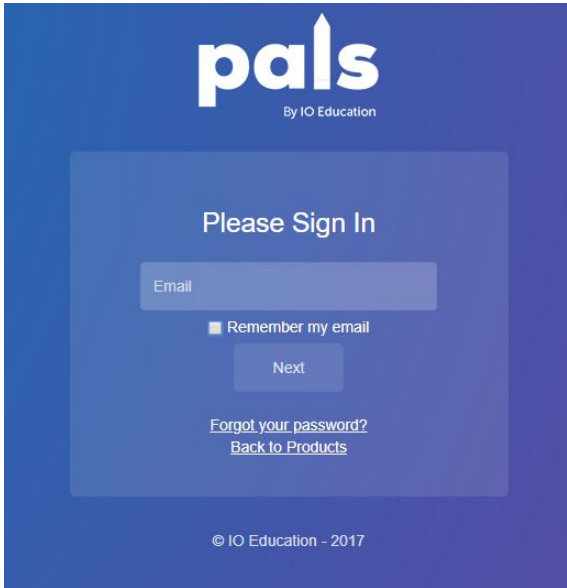

**If you would like, you can reset your password using the "Forgot your password?" link.**

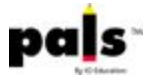

**Once you log in, you will see your administrative tab. If you are a teacher, it will look something like this:**

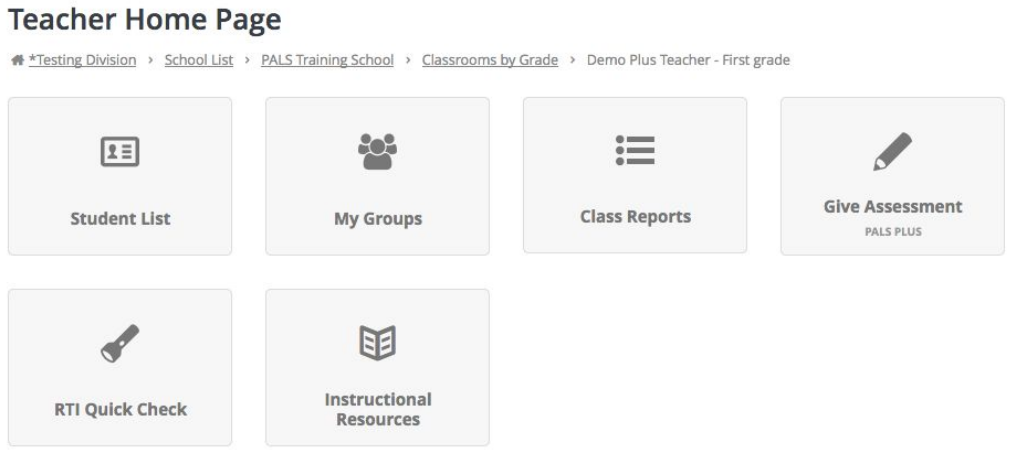

**If you are an administrator, it will look something like one of these:**

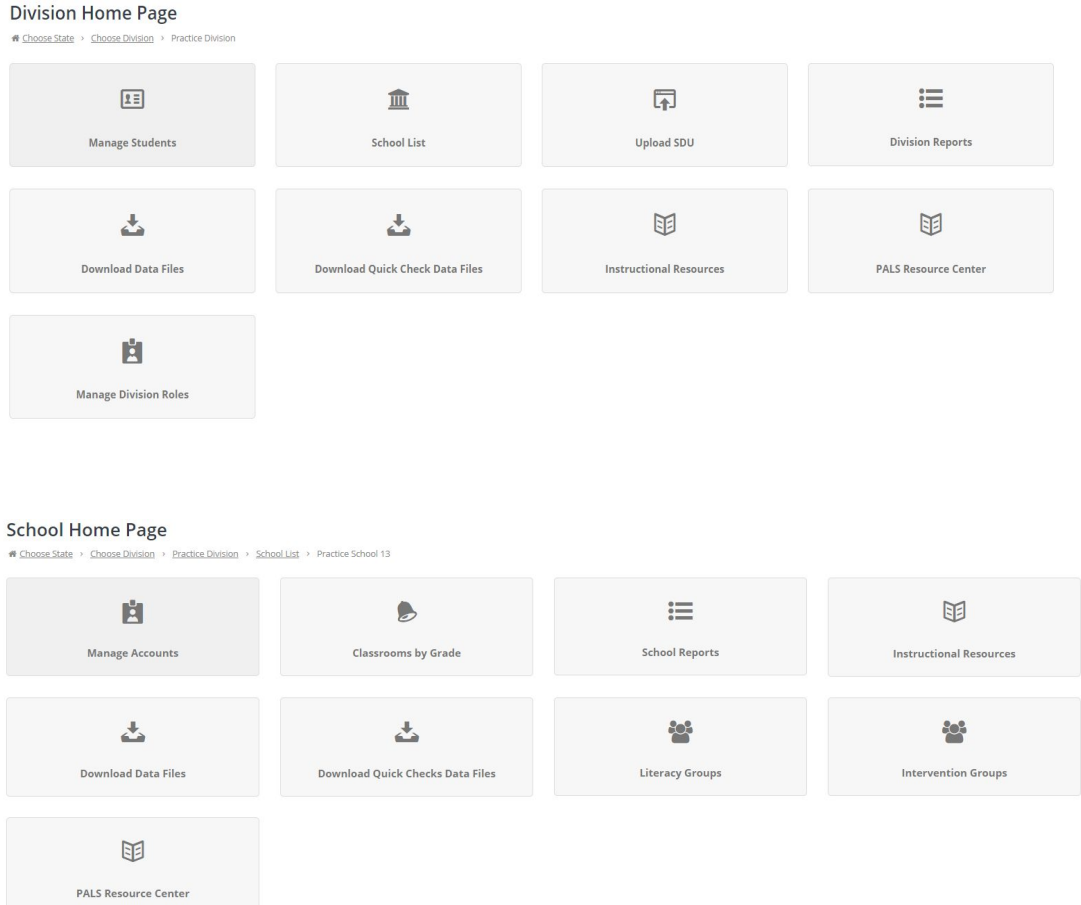

**Explore the different tabs to discover all of the resources available in your PALS Online account!**

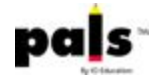

Always log out of your account and close your browser tab before sharing your computer with another user.

## **Having issues logging in? Check for**…

- Are you on the correct login page at **[https://palsk8.com/](https://palsk8.com/index.cfm?fuseaction=home.showLogin)**?
- Do you need to **reset your [password](https://palsresource.info/wp-content/uploads/2018/04/2018-PALS-Directions-for-Resetting-Your-Password-4-20-18.pdf)**? Please note that password reset emails arrive from [donotreply@casenex.com](mailto:donotreply@casenex.com).
- Have you cleared your cache/browsing history? (If not, clear the browsing history/cache in your browser settings.)
- Is there a firewall preventing web access? (If yes, make sure to add palsk8.com to your trusted sites under the settings.)
- Do you have a PALS Online account? (If not, please contact your school or district administrator to set up an account for you.)
- Has your account been assigned a class or administrative role for the current school year? (If not, please contact your school or district administrator to assign a class or role to you.)
- Was your email spelled correctly when your account was created? (Administrators can check this through the "Manage Accounts" link.)